### Business Software für KMU

Tutorial Artikelexport

### Inhalt

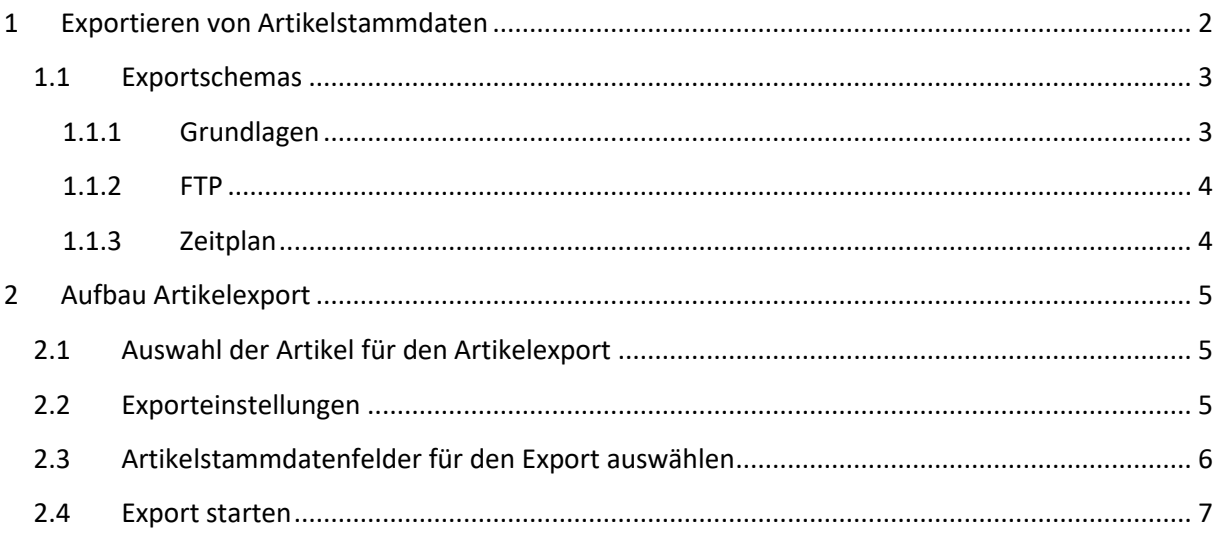

### <span id="page-2-0"></span>**1 Exportieren von Artikelstammdaten**

Um Artikelstammdaten zu exportieren, steht Ihnen im Menübaum der myfactory unter **Stammdaten/Datenexport** die Funktionen **Exportschemas** wie auch **Artikel exportieren** zur Verfügung.

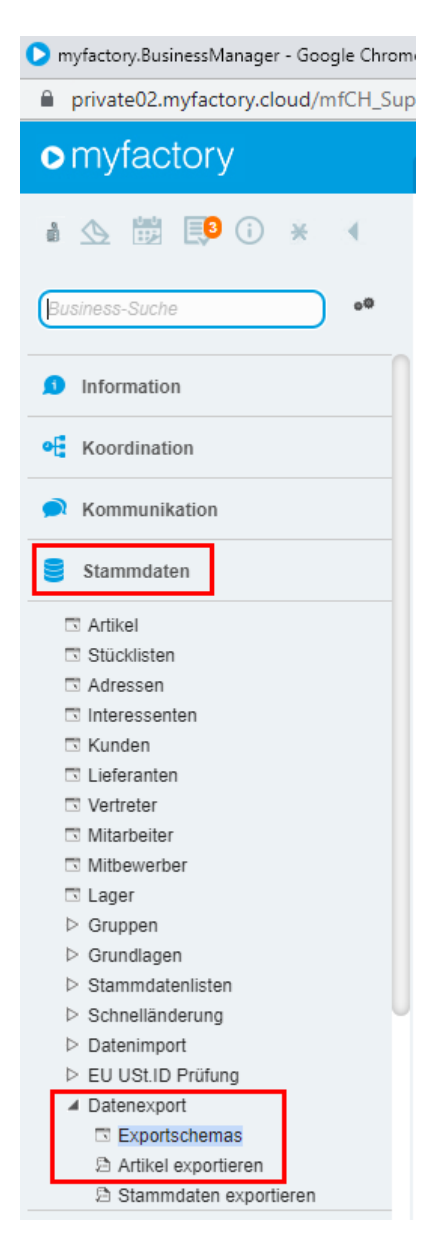

### <span id="page-3-0"></span>1.1 Exportschemas

Exportschemas ermöglichen Ihnen Vorlagen für wiederkehrende Artikelexporte anzulegen. Wie auch Funktionen um Artikelstammdaten zeitgesteuert an einen FTP-Server zu übermitteln.

#### <span id="page-3-1"></span>1.1.1 Grundlagen

In den Grundlagen können Sie einen Namen und eine Bezeichnung für das zu erstellende Exportschema anlegen.

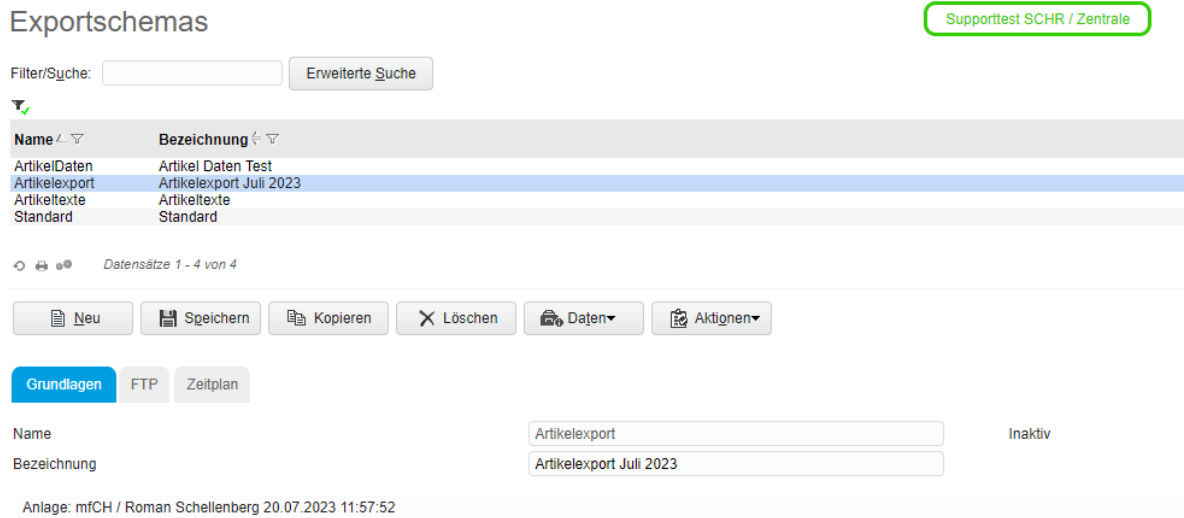

#### <span id="page-4-0"></span>1.1.2 FTP

Soll der Export der Artikelstammdaten an einen FTP-Server übermittelt werden, dann sind im Register FTP die rot markierten Felder auszufüllen. Soll der Export nicht an einen FTP-Server übermittelt werden, sondern direkt heruntergeladen werden, kann dieses Register übersprungen werden.

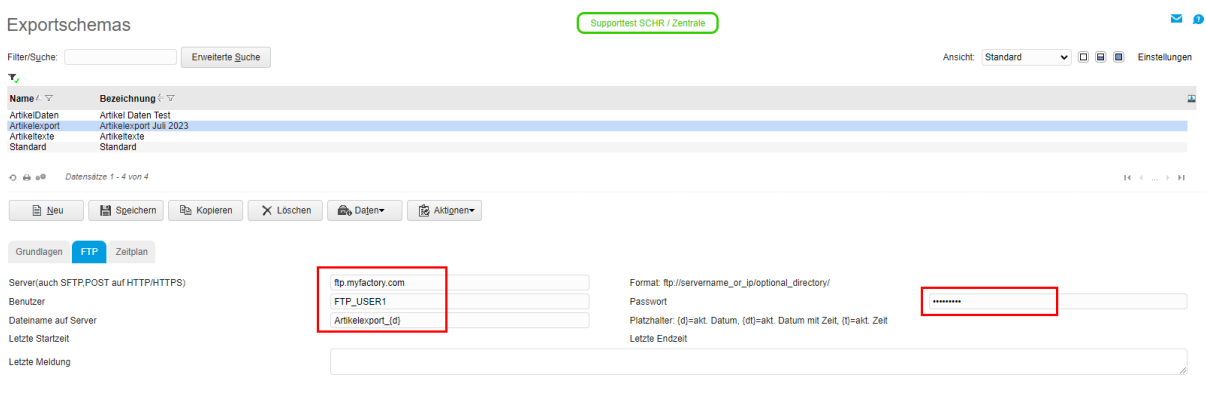

#### <span id="page-4-1"></span>1.1.3 Zeitplan

Die Übermittlung der exportieren Artikelstammdaten an einen FTP Server erfolgt jeweils zeitgesteuert. Die Einstellungen dazu werden im Register Zeitplan definiert. Im unten aufgeführten Beispiel wird der Export der Stammdaten, jeden Sonntag um 20.00 Uhr an den FTP Server übermittelt.

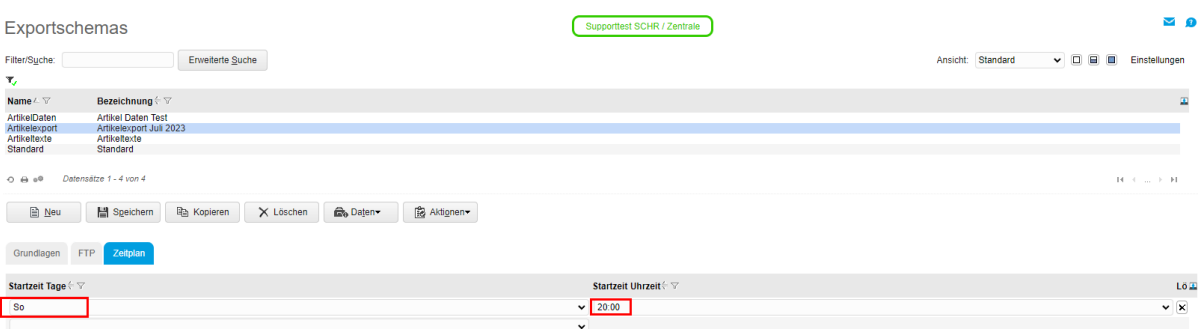

### <span id="page-5-0"></span>**2 Aufbau Artikelexport**

Die Auswahl der Artikel wie auch der Stammdatenfelder, werden im Artikelexport unter **Stammdaten/Datenexport/Artikel exportieren** durchgeführt.

### <span id="page-5-1"></span>2.1 Auswahl der Artikel für den Artikelexport

Zur Selektion der Artikel stehen Ihnen verschiedene Möglichkeiten zur Verfügung.

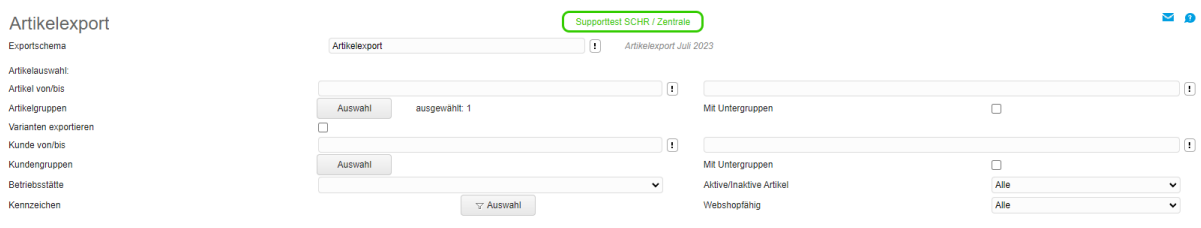

### <span id="page-5-2"></span>2.2 Exporteinstellungen

Der Artikelexport findet als CSV statt. Die dazu gewünschten Einstellungen können im Abschnitt Exporteinstellungen vorgenommen werden.

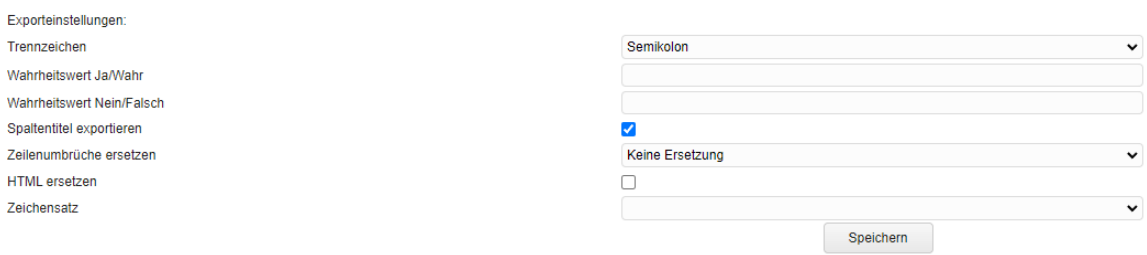

#### <span id="page-6-0"></span>2.3 Artikelstammdatenfelder für den Export auswählen

Im unteren Teil der Exporteinstellungen können Sie nun die Datenfelder für den Export bestimmen. Im folgenden Beispiel wird die **Artikelnummer**, die **Bezeichnung** des Artikels, der **Verkaufspreis** der Preisliste Standard wie der **Lagerbestand** des Hauptlagers exportiert.

→ Um zusätzlich einen Spaltentitel zu exportieren, muss in den Exporteinstellungen die Checkbox **Spaltentitel exportieren** angewählt sein.

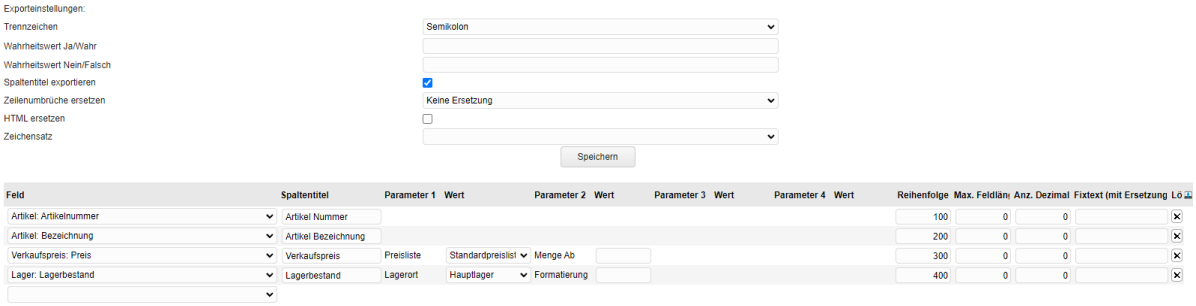

#### Speichern Sie anschliessend die Exporteinstellungen:

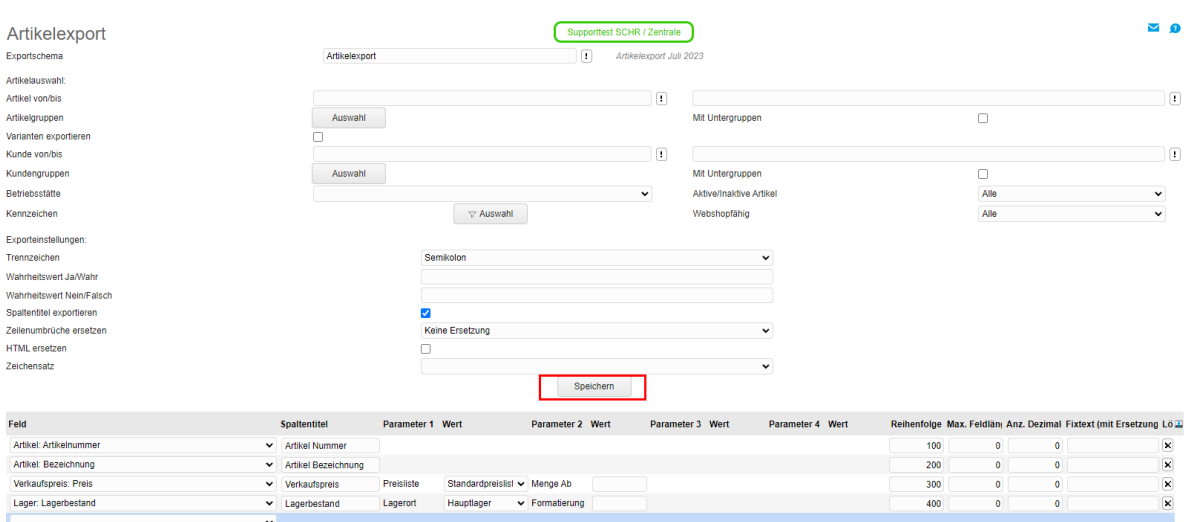

### <span id="page-7-0"></span>2.4 Export starten

Die Dauer des Exportvorgangs ist abhängig von den ausgewählten Feldern und der Anzahl Artikel, die exportiert werden. Während dem Exportvorgang können keine anderen Vorgänge durchgeführt werden.

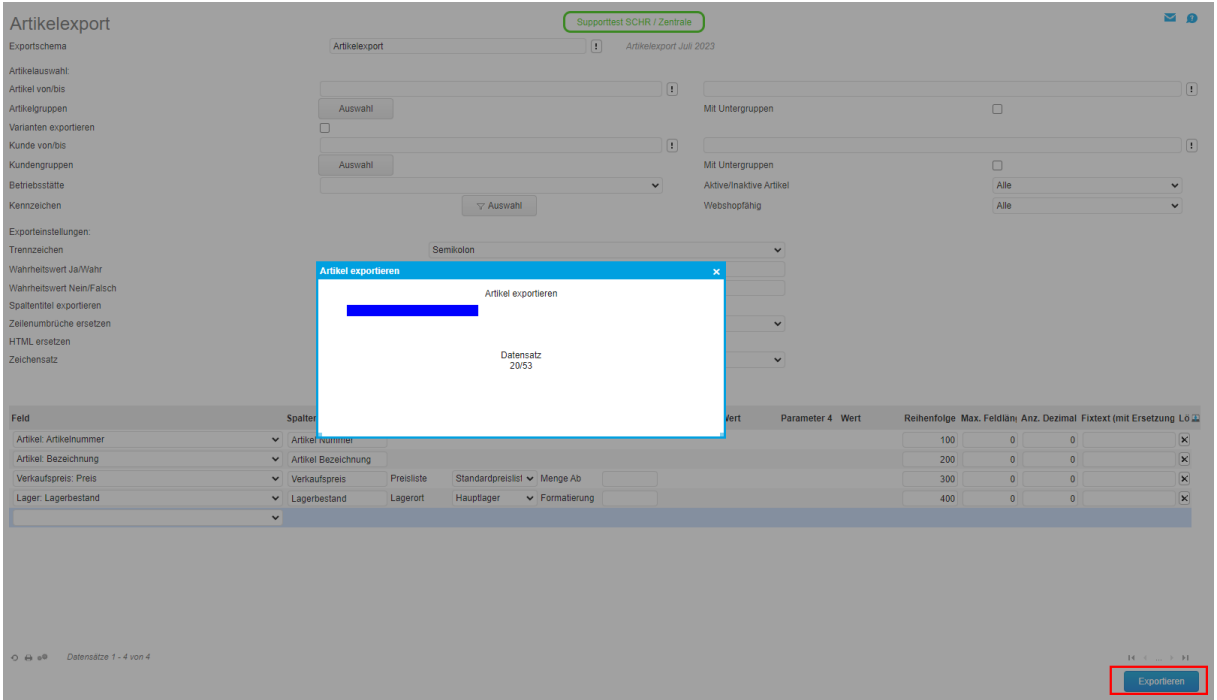

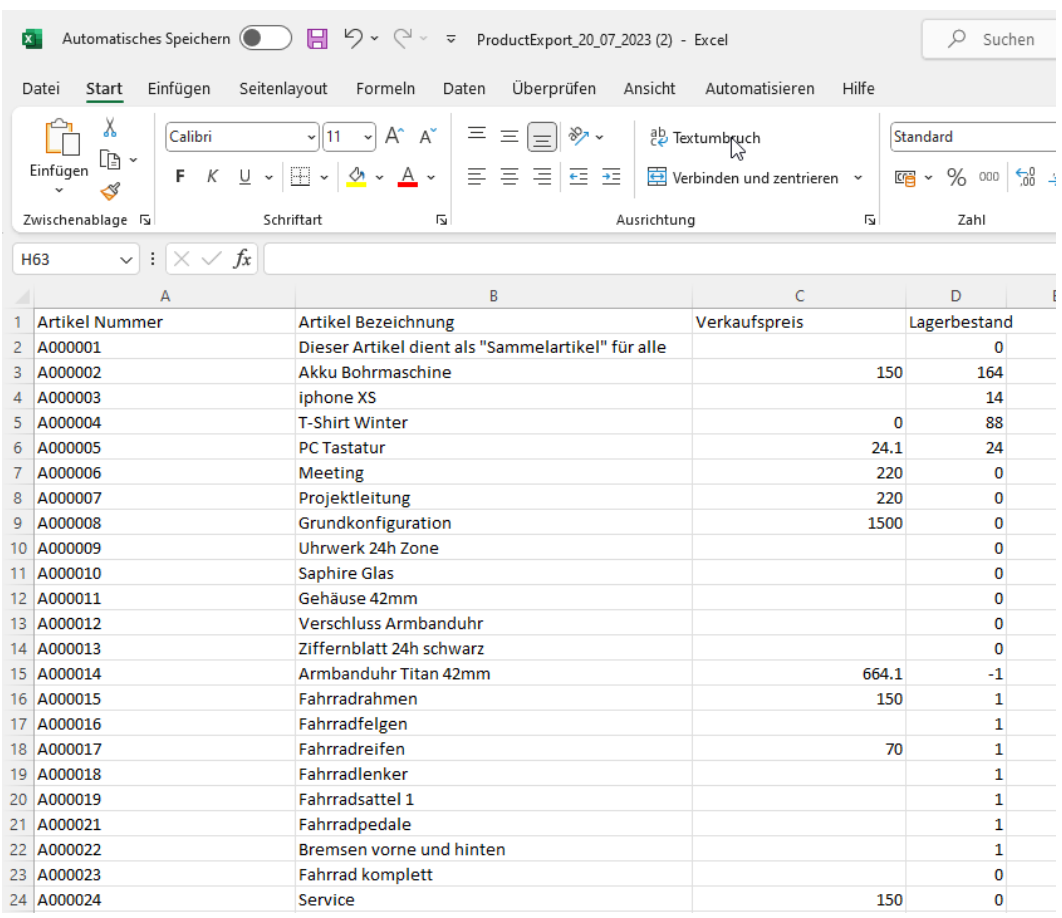

*Abbildung 1CSV Datei des Artikelexport*